## **Gespeicherte Einkaufswagen**

Falls es Einkaufswagen-Konstellationen gibt, die öfter bestellt werden, bietet es sich an, diese zu speichern.

Hierzu klickt man einfach auf die Schaltfläche "Einkaufswagen speichern".

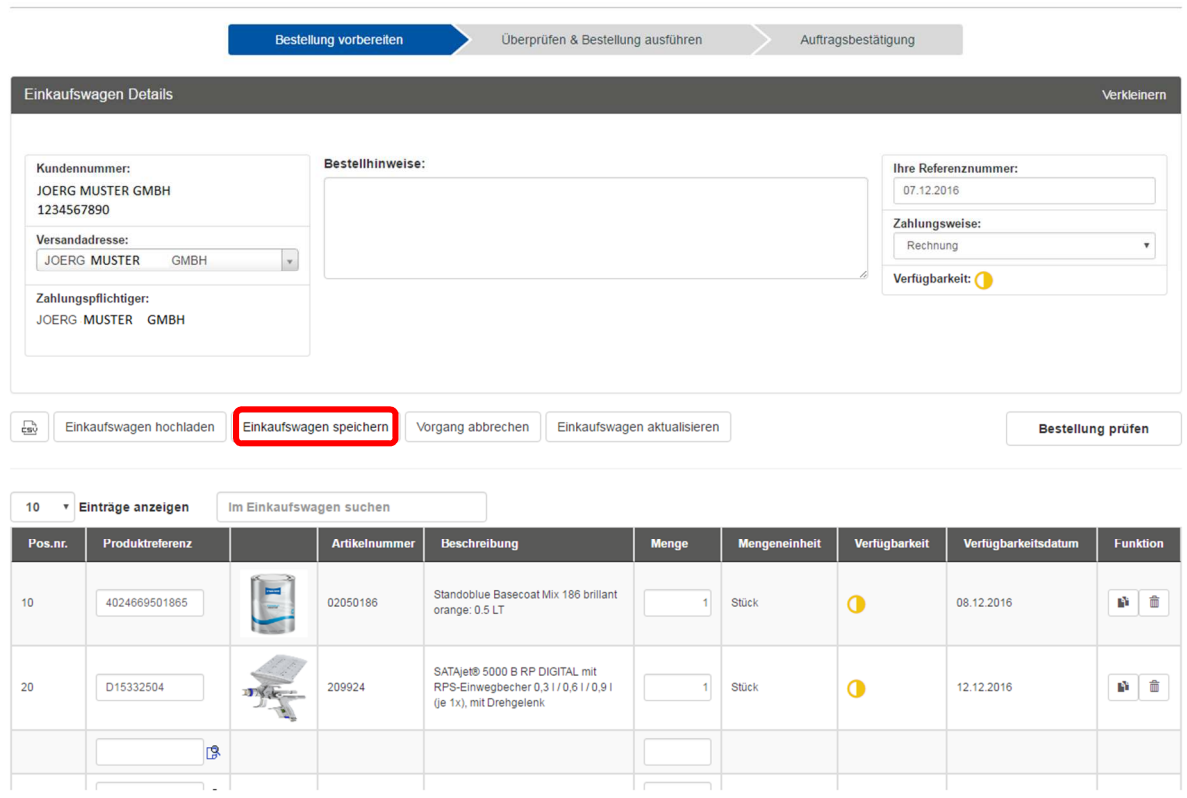

Anschließend gibt man einen Namen für den gespeicherten Einkaufswagen ein.

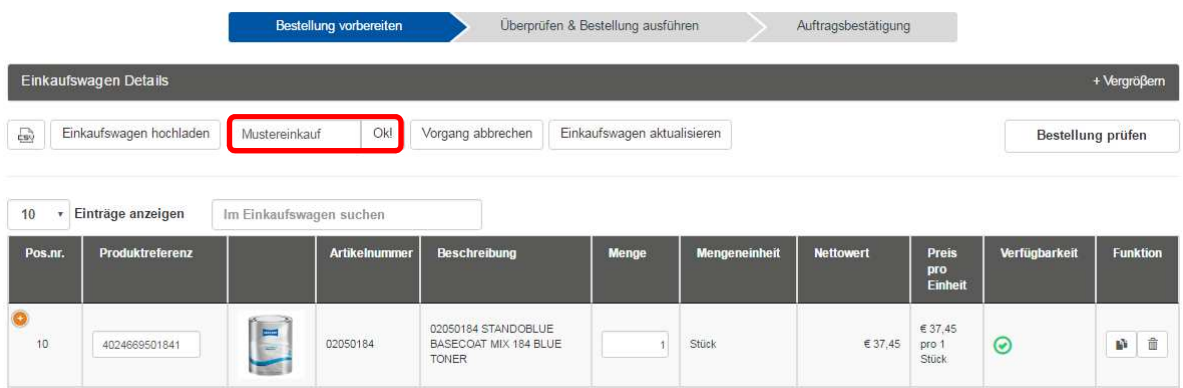

Daraufhin ist der Einkaufswagen gespeichert. Über den Menüpunkt "Bestellen" und "**Gespeicherte Einkaufswagen**" können die gespeicherten Einkaufswagen erneut aufgerufen werden.

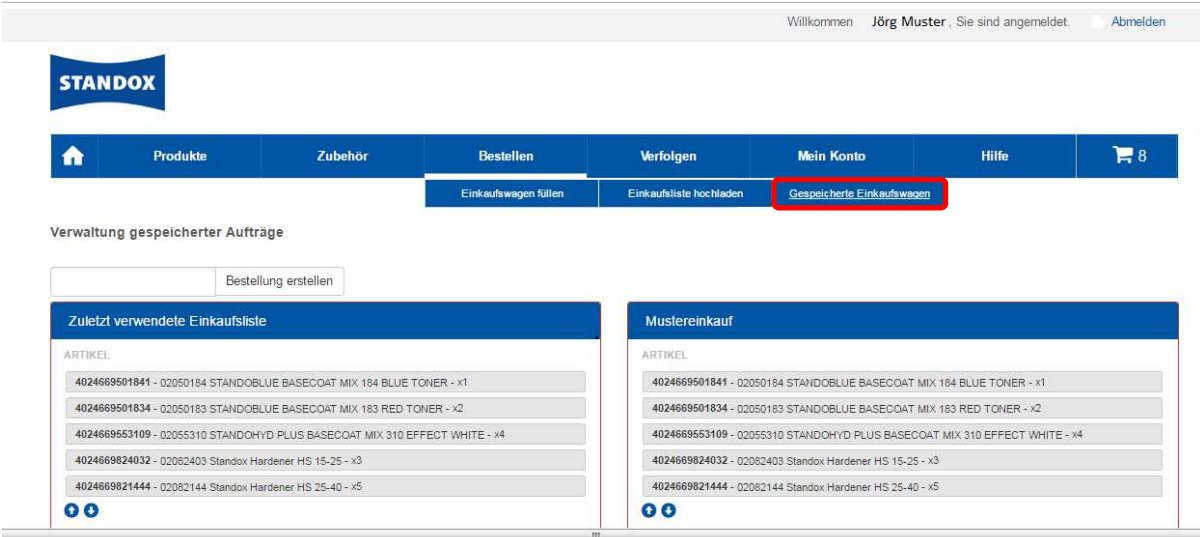

Jeder gespeicherte Einkaufswagen kann mit einem Klick auf "**Aktivieren**" in den offiziellen Einkaufswagen übertragen werden, selbst wenn sich andere Artikel bereits im Einkaufswagen befinden.

Darüber hinaus kann man die gespeicherten Einkaufswagen jederzeit umbenennen oder löschen.

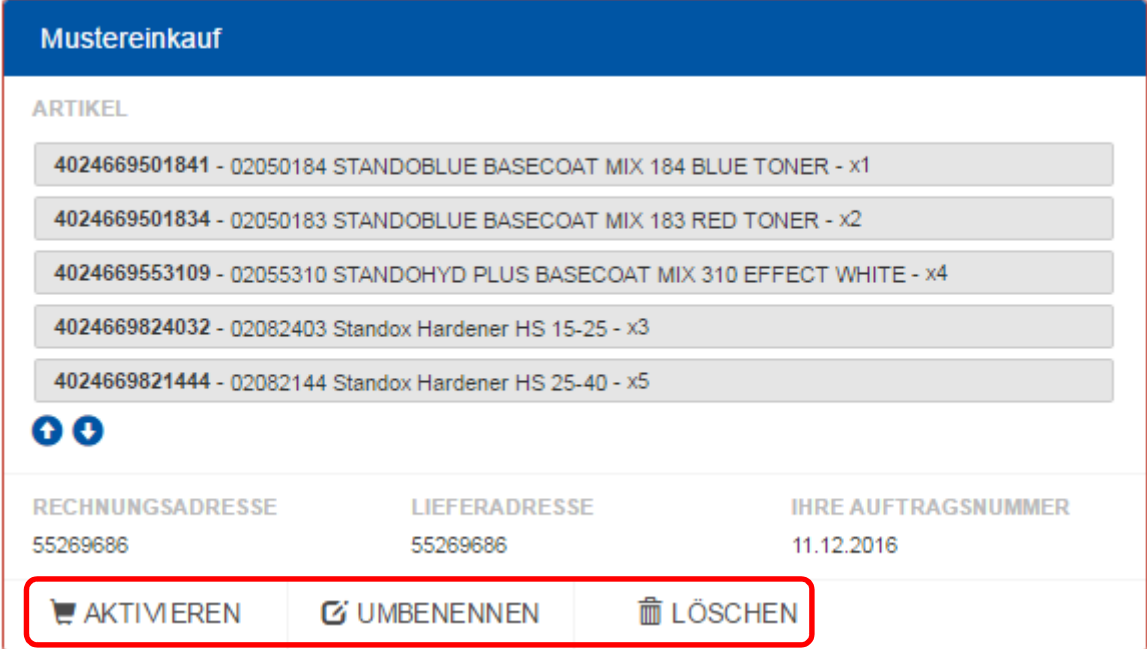